[wlan](https://zhiliao.h3c.com/questions/catesDis/170)优化 **[张轩玮](https://zhiliao.h3c.com/User/other/25868)** 2018-11-27 发表

# 组网及说明

# **1 配置需求或说明**

### **1.1 适用产品系列**

本案例适用于WAC380、WAC381、MSG系列的AC。

### **1.2 配置需求**

信道规划和功率调整将是WLAN网络的首要的、最先实施的优化方法。在实际的安装部署中,为了保 证信号覆盖的质量,必须部署相应数量的AP,造成AP的覆盖范围出现重叠,AP之间互相可见。如果 所有的AP都工作在相同信道,这些AP只能共享一个信道的频率资源,造成整个WLAN网络性能较低。 WLAN协议本身提供了一些不重叠的物理信道,可以构建多个虚拟的独立的WLAN网络,各个网络独立 使用一个信道的带宽,例如使用2.4G频段时可以使用1、6、11三个非重叠信道构建WLAN网络,使用5 G频段时可以使用36, 40, 44, 48, 52, 56, 60, 64, 149, 153, 157, 161, 165多个非重叠信道构建WLAN网 络。

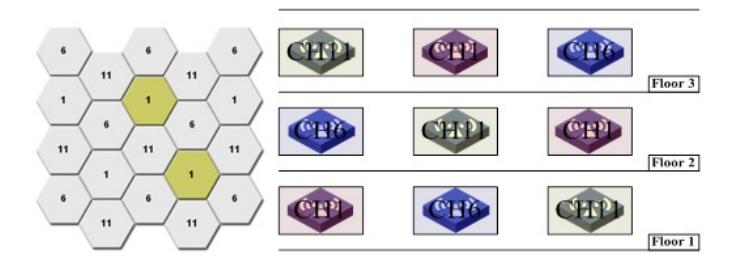

同时信道规划调整需要考虑三维空间的信号覆盖情况,无论是水平方向还是垂直方向都要做到无线的 蜂窝式覆盖, 最大可能的避免同楼层和上下楼层间的同频干扰。

强烈推荐:无线网络在实际部署时,无论是2.4G频段或5G频段,建议都采用20MHz模式进行覆盖,以 加强信道隔离与复用,提升WLAN网络整体性能。(注意:我司AP在802.11an 5G频段默认为40MHz 频宽方式,802.11AC 5G频段默认为80MHz频宽方式)。

信道规划和功率调整将是WLAN网络的首要的、最先实施的优化方法。完成信道规划就相当于完成了 多个虚拟WLAN网络的构建。AP发射功率的调整需要逐个关注每个虚拟WLAN网络,通过调整同一信 道的AP的发射功率,降低这些AP之间的可见度,加强相同信道频谱资源的复用,提高WLAN网络的整 体性能。

#### 配置步骤

# **2 配置命令**

**2.1 信道规划** # 设置ap3的5G射频的工作信道为6。 <sysname> system-view [sysname] wlan ap ap3 model WA4320i-AGN [sysname-wlan-ap-ap3] radio 1 提示: radio1代表5G, radio2代表2.4G [sysname-wlan-ap-ap3-radio-1] channel 6

### **2.2 频宽规划**

# 配置ap3的5G射频的带宽模式为20MHz。 <sysname> system-view [sysname] wlan ap ap3 model WA4320i-AGN [sysname-wlan-ap-ap3] radio 1 [sysname-wlan-ap-ap3-radio-1] channel band-width 20

#### **2.3 功率规划**

# 配置ap3的5G射频的最大传输功率为15dBm。 <sysname> system-view [sysname] wlan ap ap3 model WA4320i-ACN [sysname-wlan-ap-ap3] radio 1 [sysname-wlan-ap-ap3-radio-1] max-power 15 注意: 不建议开启动态功率调整功能。由于终端本身会实时关注周围AP信号强度, 如果开启动态功率 调整,可能会导致终端无端漫游,使用效果变差。